## **DynaMed** 行動版資料庫設定

## 【收錄內容】

DynaMed 透過大量的期刊評論服務,時刻關注來自近 500 種醫學專業期刊的最新內容,完整收錄了每一 本期刊的評論,甚至包括對讀者來信和其他期刊文章特點的評論等。

應用 Cochrane Database of Systematic Reviews 及其他實證醫學相關文獻,每日更新以提供醫師最佳參考資 訊,進而協助進行診療上的判斷與決策,共收錄近 3,000 項主題,其中包括:

-一般及異常的疾病及症狀

-特定議題(如:SARS 及禽流感等)

- -正在發展的最新研究及範疇
- -使用 DynaMed 的醫生及專業人士的建議

## 【設定方式】

本資料庫可下載 App 連線使用 (支援 Android 及 iOS)

1. 下載行動版 APP「Dynamed Mobile」

於 App Store 或 Google Play 搜尋「Dynamed」下載安裝程式。

2. 安裝完成後,請自電子資源查詢系統中連結 Dynamed 資料庫,於資料庫首頁上方點選 「Mobile」。

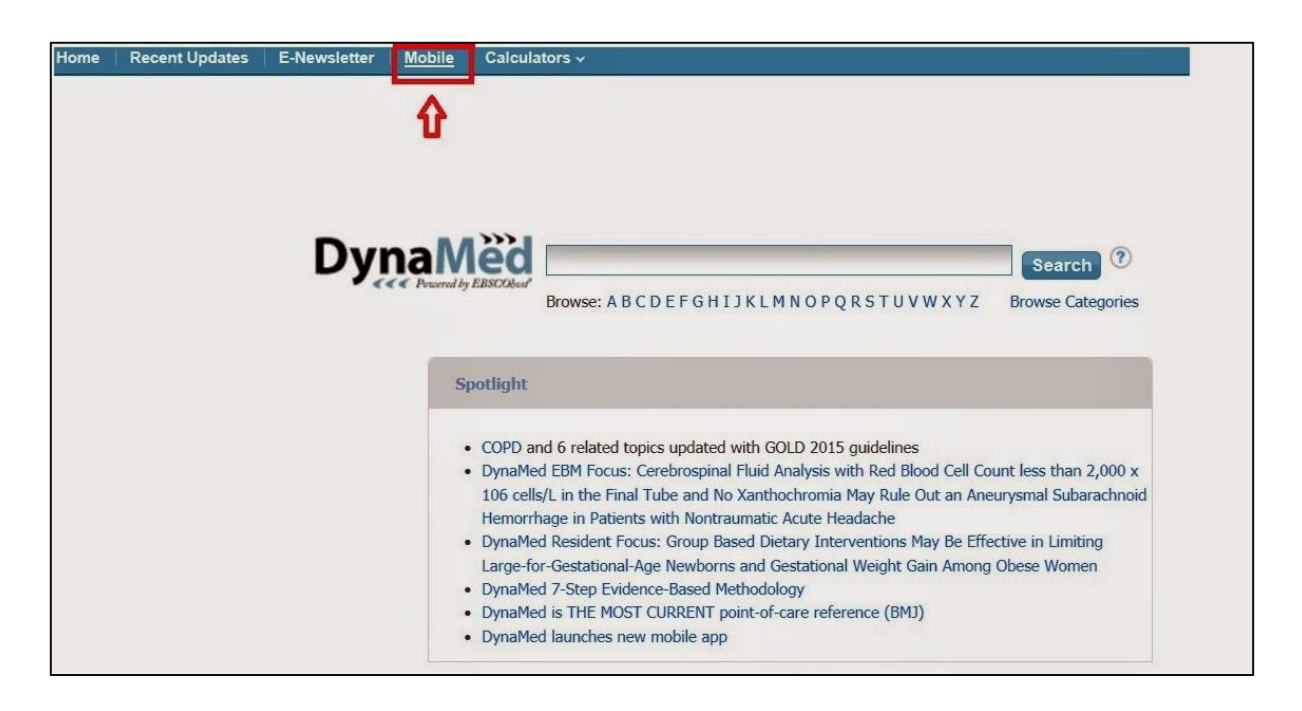

3. 於對話框中輸入待收認證碼的「E-mail」→「Send」。

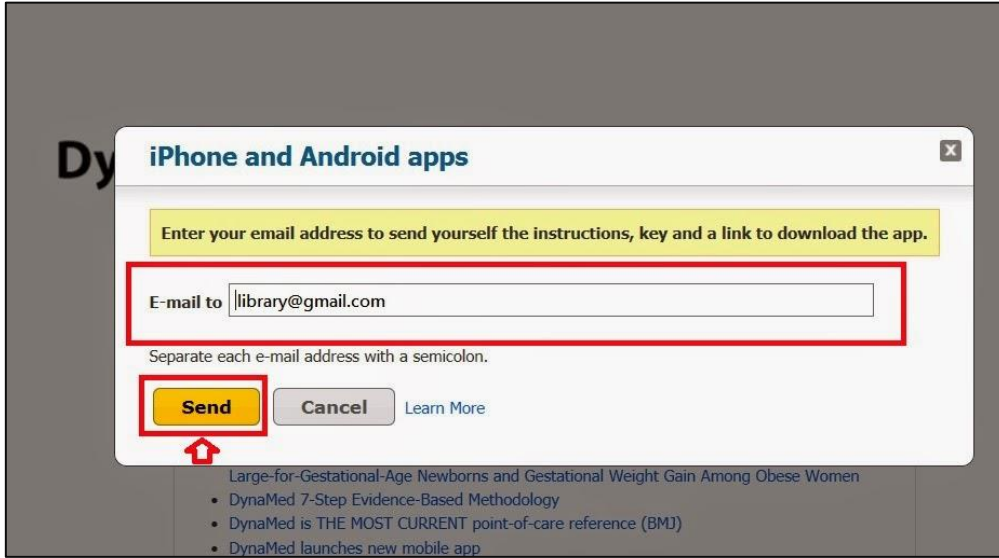

4. 於行動裝置上執行「Dynamed」App 後,於主畫面選擇「I accept」

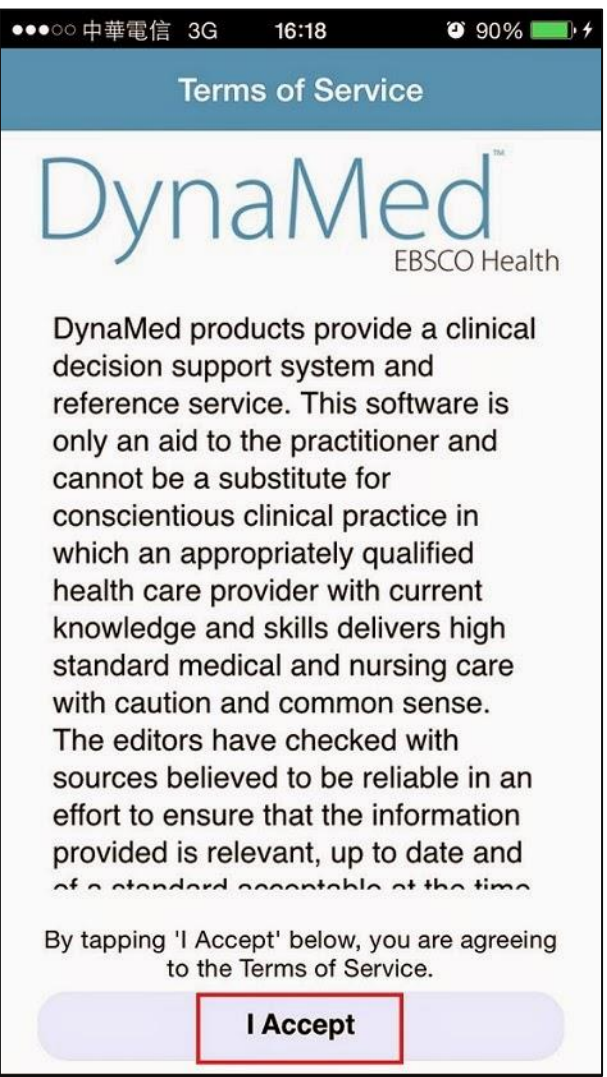

5. 請於行動裝置上讀取認證的 E-Mail,並點選內文中的 Step2 「authentication key」即可通過認證直接進

入 Dynamed 行動版頁面。

(送出申請的 E-mail 需於 48 小時內完成認證, 逾時請重新申請)

※請留意,App 完成啟用之後,會有 12 個月的效期,到期之後,只要再執行一次啟用程序,即可再繼續 使用 12 個月。

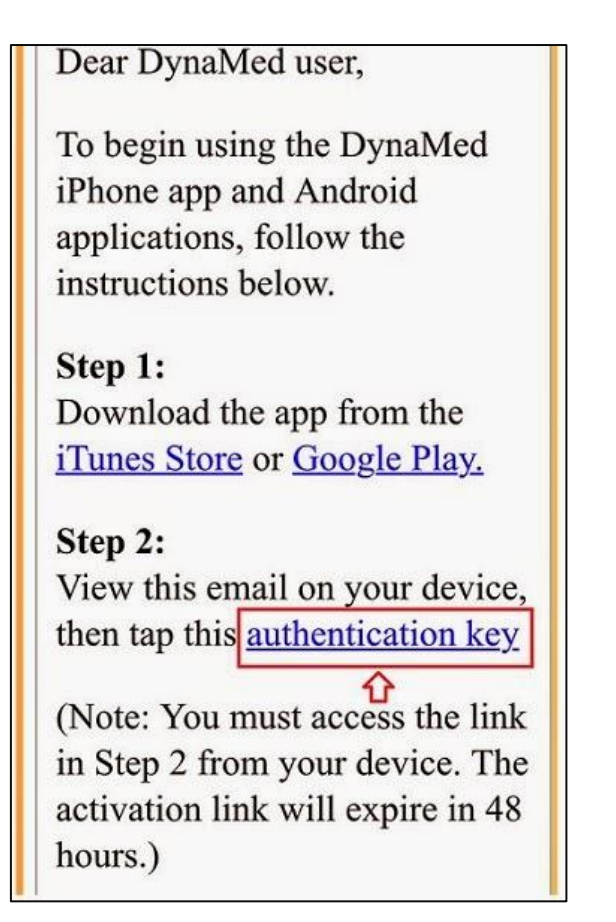

6. 使用資料庫前請務必先執行「Update」後即能使用資料庫。

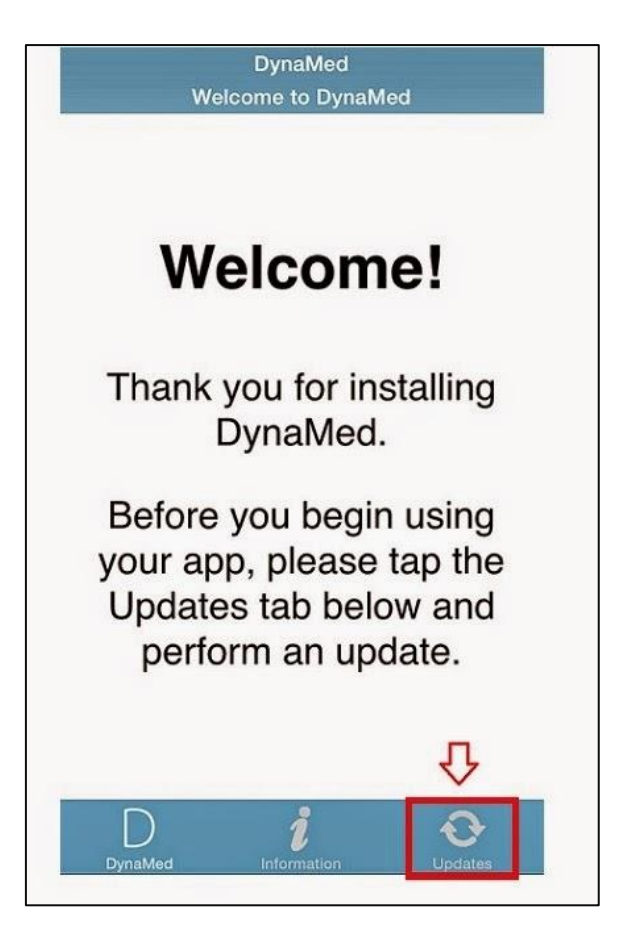